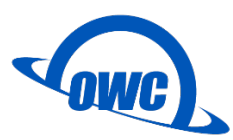

# **OWC Drive Guide**

<span id="page-0-0"></span>OWC Drive Guide 是专为 Mac 和 Windows 用户设计的初始化磁盘程序, 让初始化磁盘 流程更加简单。

### 内容

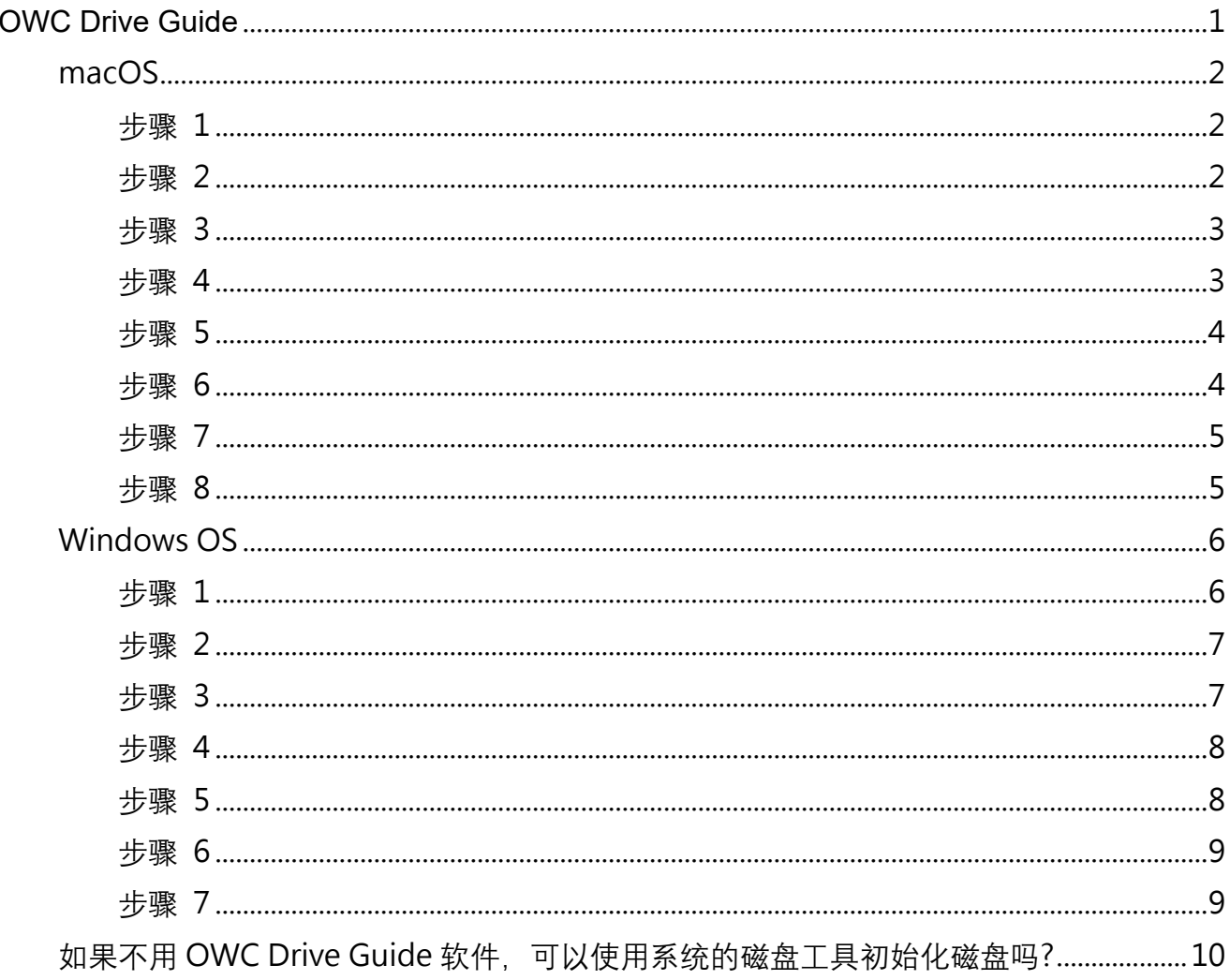

### <span id="page-1-0"></span>**macOS**

#### <span id="page-1-1"></span>**步骤 1**

请将 OWC 外接硬盘连接到计算机端 (如有需要请先接上电源),连接完成时桌面会显示 「OWC SETUP」磁盘,鼠标双击图标开启磁盘,并执行「OWC Drive Guide (Mac)」程序。

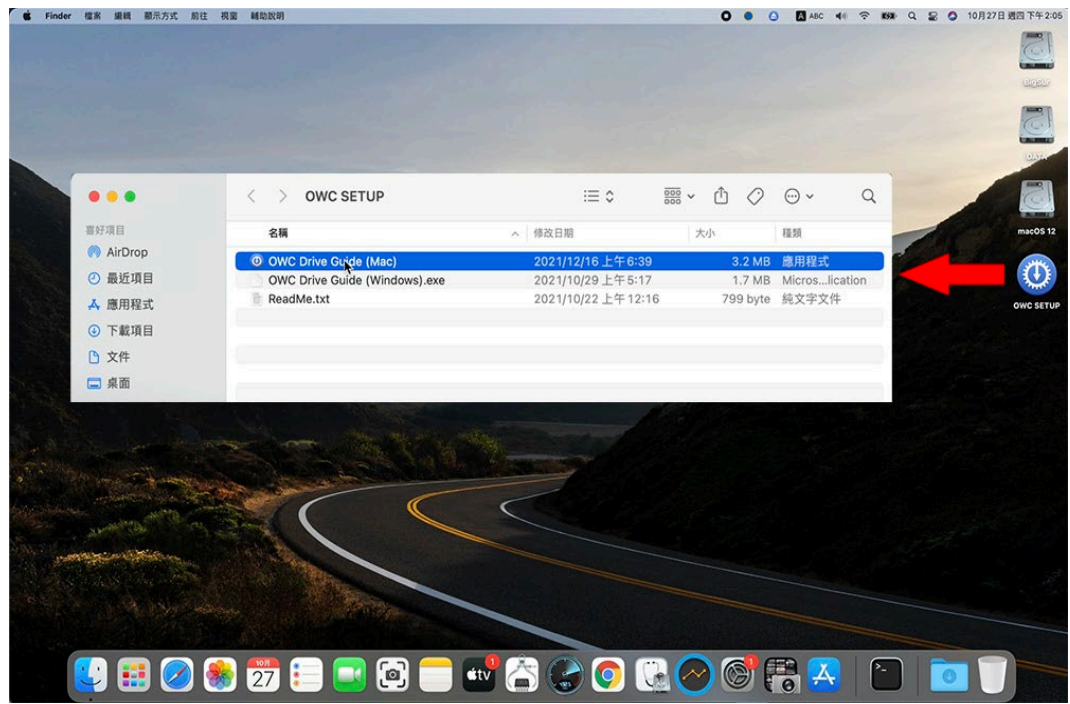

#### <span id="page-1-2"></span>**步骤 2**

以下步骤所显示的产品,依照您连接的 OWC 外接硬盘产品会有所不同,此范例以 Envoy Pro Elektron 来说明。

勾选「我接受协议中的条款」后,点选「下一步」。

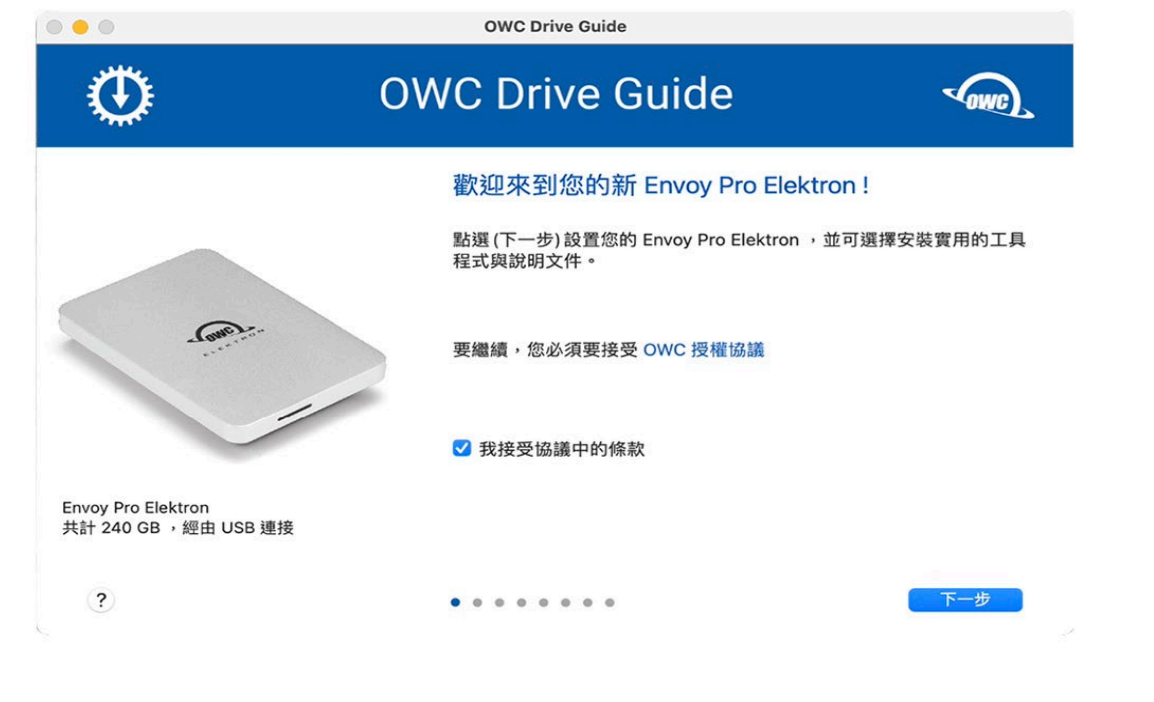

<span id="page-2-0"></span>选择您需要的硬盘格式化方式,点选「下一步」。

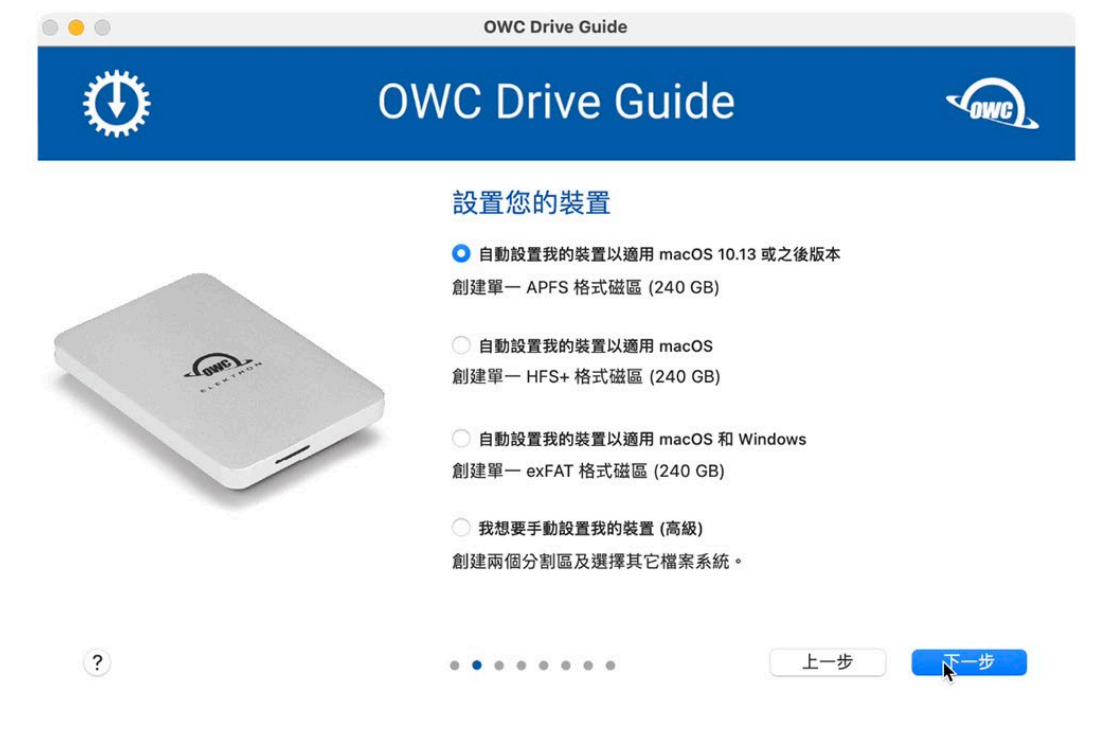

#### <span id="page-2-1"></span>**步骤 4**

请选择是否需要「安装 xxx 说明文件」,确认后点选「下一步」。

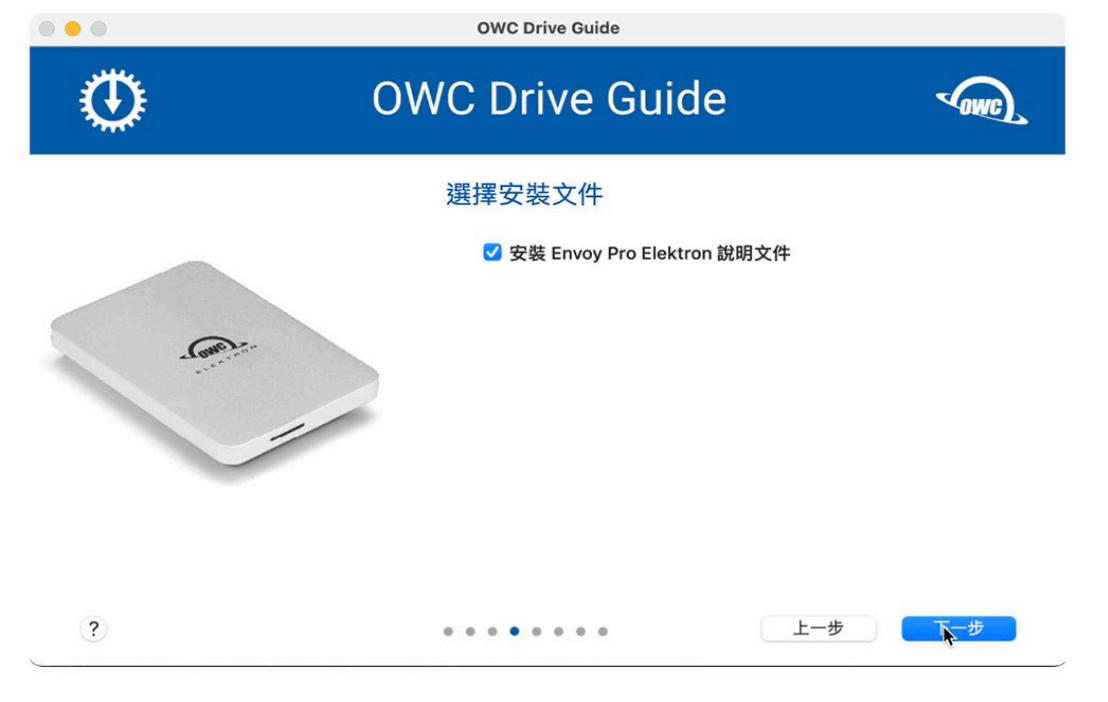

<span id="page-3-0"></span>OWC 提供一年 Acronis 软件,请选择是否需要,确认后点选「下一步」。(活动结束将取消此 一步骤)

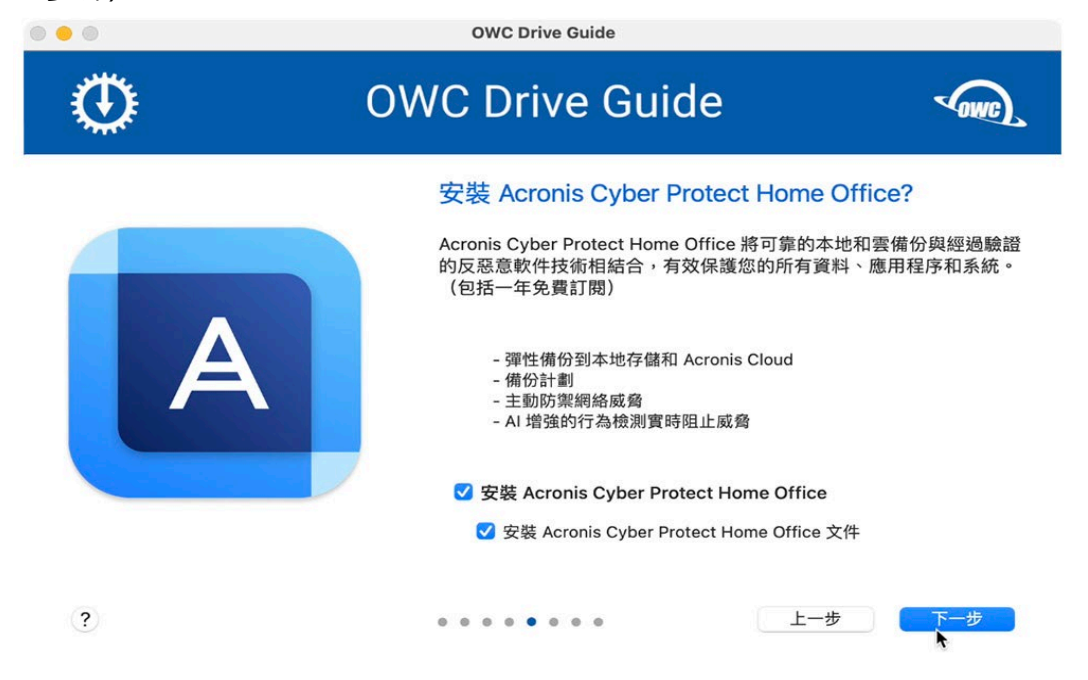

#### <span id="page-3-1"></span>**步骤 6**

确认设定正确后点选「下一步」。

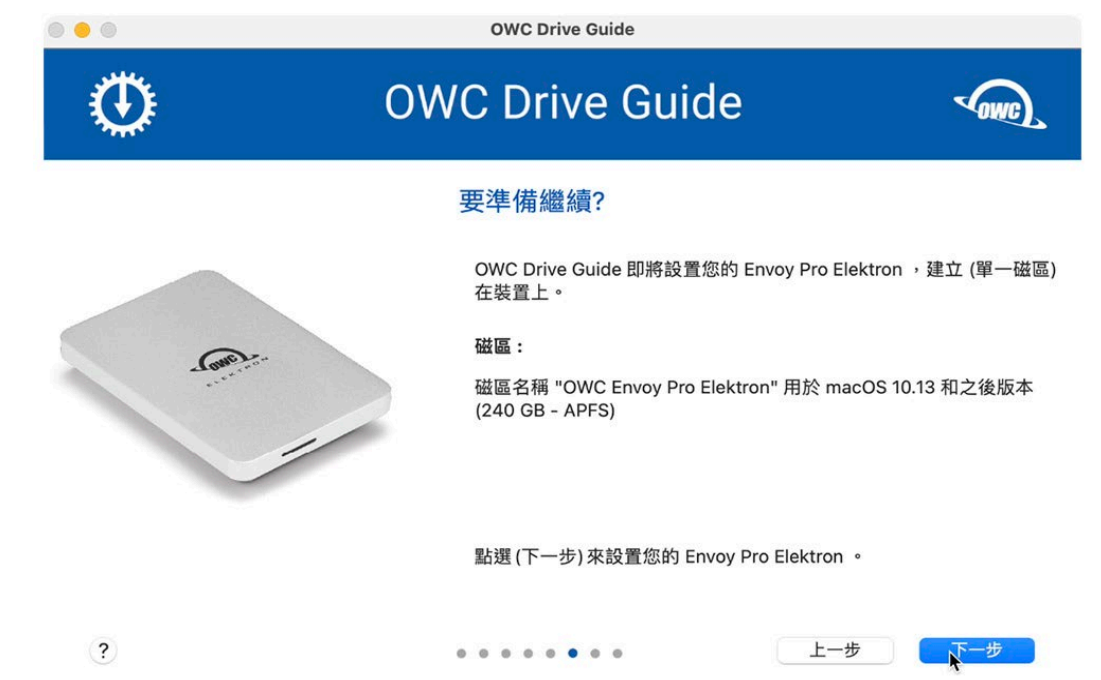

<span id="page-4-0"></span>开始格式化时系统会要求您输入「账号/密码」同意动作执行。

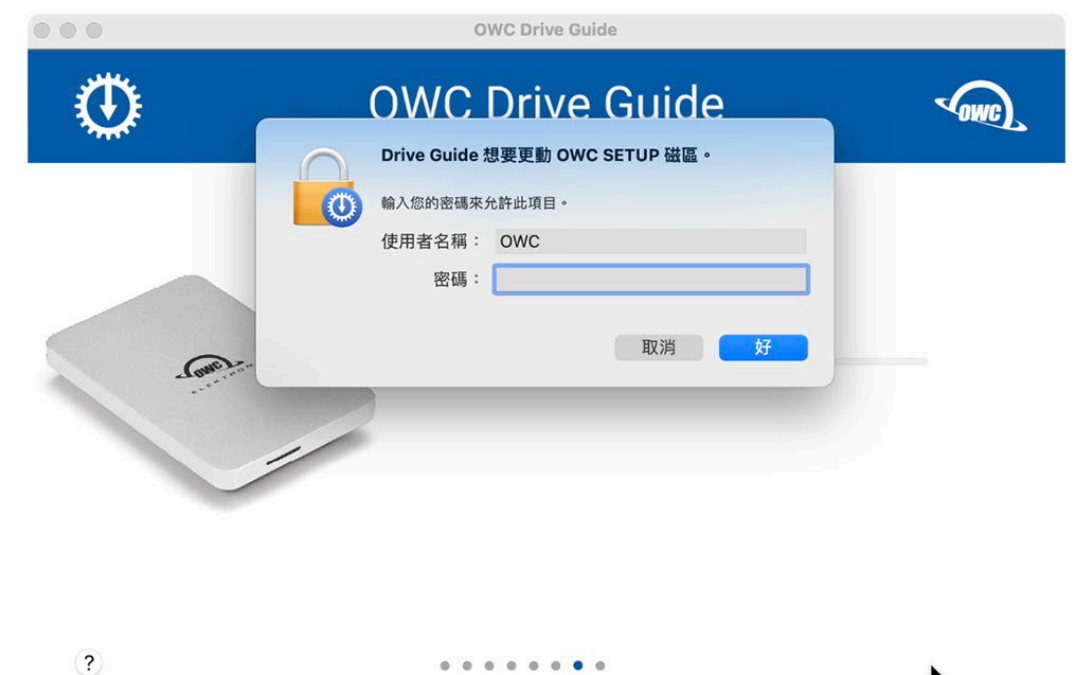

#### <span id="page-4-1"></span>**步骤 8**

完成后点选「关闭」OWC Drive Guide 软件,您也可以点选「在 Finder 中开启」OWC 外接 硬盘。

¥

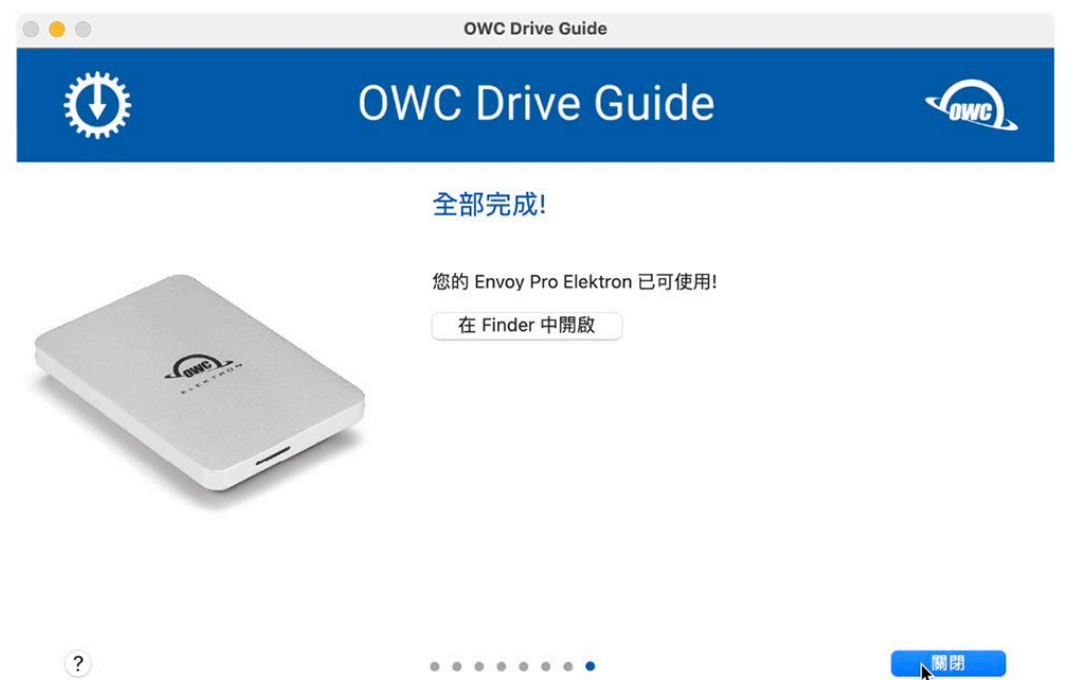

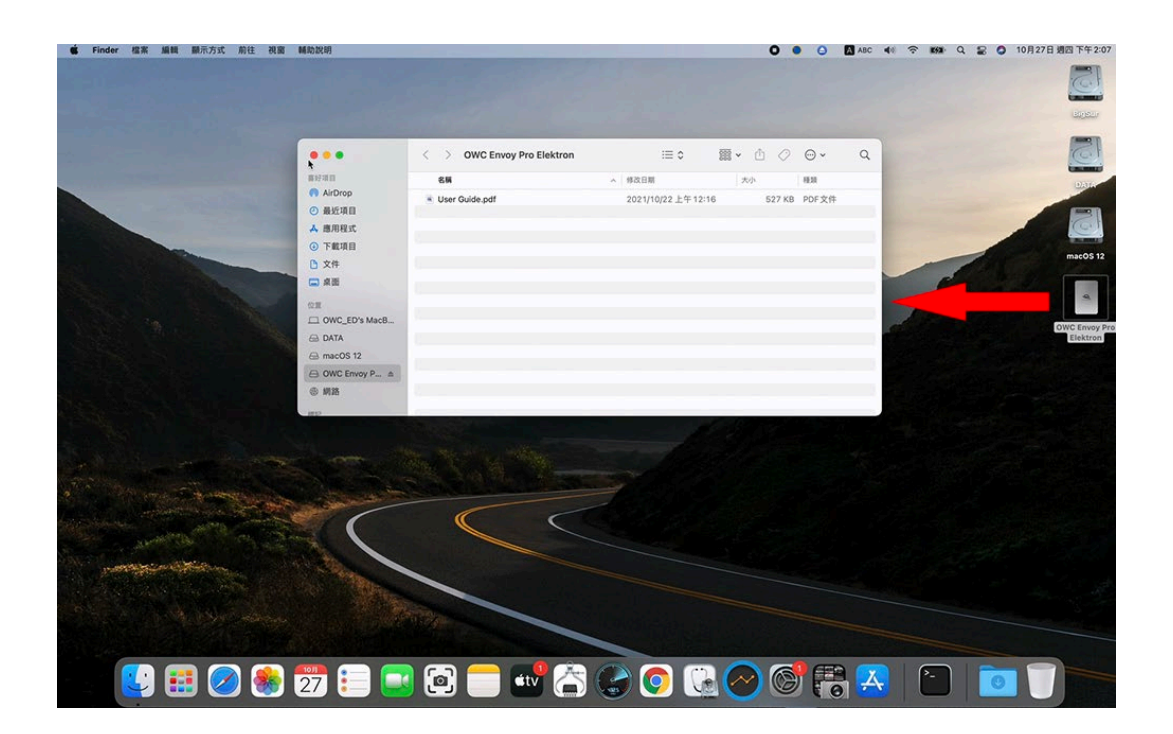

### <span id="page-5-0"></span>**Windows OS**

#### <span id="page-5-1"></span>**步骤 1**

请将 OWC 外接硬盘连接到计算机端 (如有需要请先接上电源),连接完成时桌面会显示 「OWC SETUP」磁盘,鼠标双击图标开启磁盘,并执行「OWC Drive Guide (Windows).exe」程序。

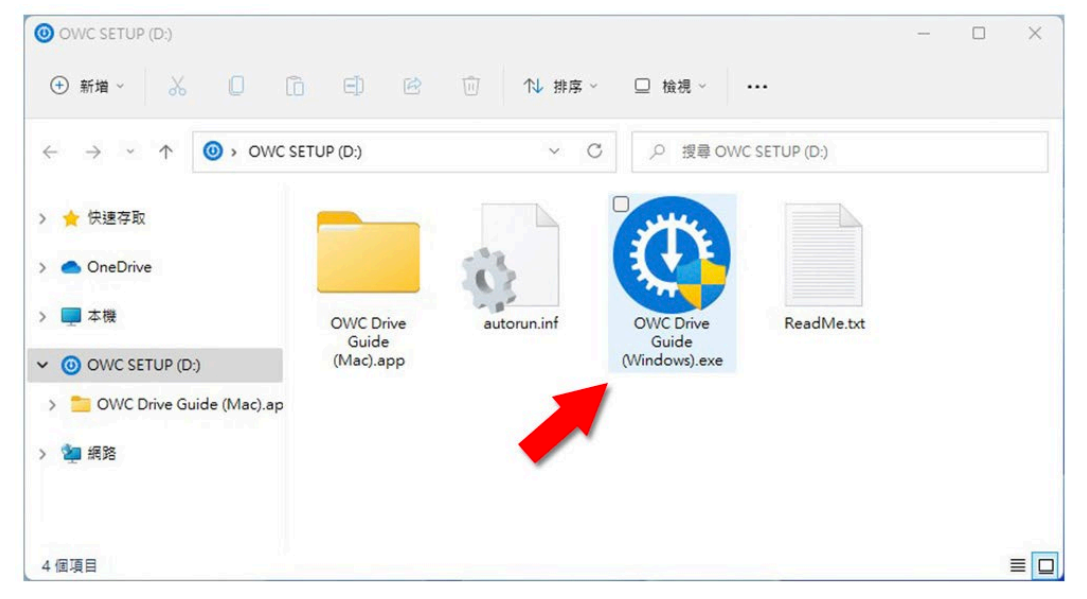

<span id="page-6-0"></span>以下步骤所显示的产品,依照您连接的 OWC 外接硬盘产品会有所不同,此范例以 Envoy Pro Elektron 来说明。

勾选「我接受协议中的条款」后, 点选「继续」。

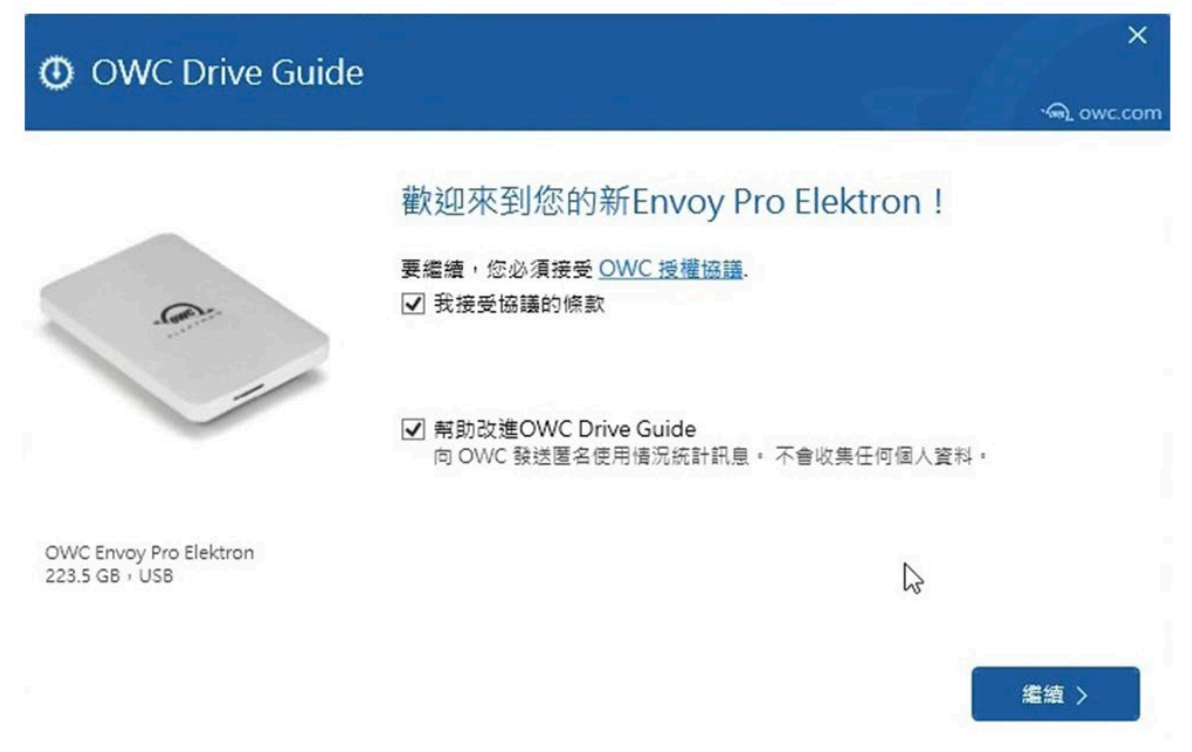

#### <span id="page-6-1"></span>**步骤 3**

勾选「自动设置我的 Windows 装置|后, 点选「继续」。

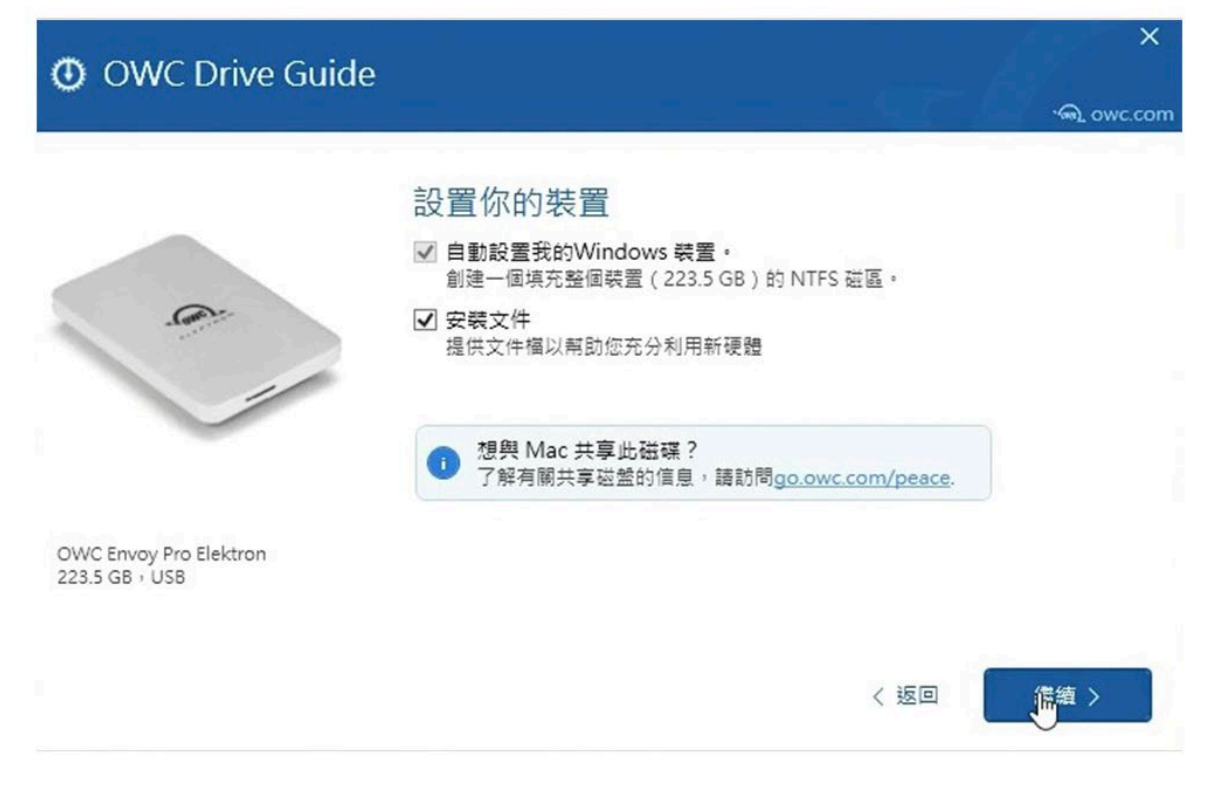

<span id="page-7-0"></span>OWC 提供一年 Acronis 软件,请选择是否需要,确认后点选「下一步」。(活动结束将取消此 一步骤)

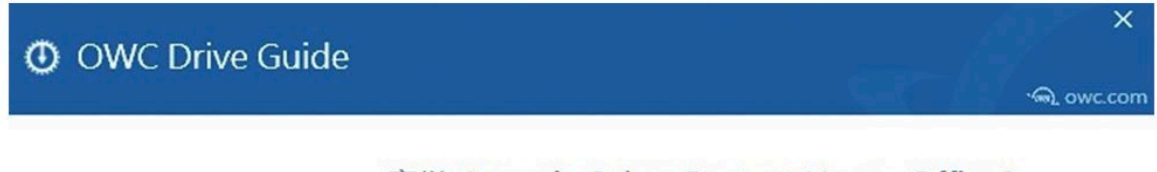

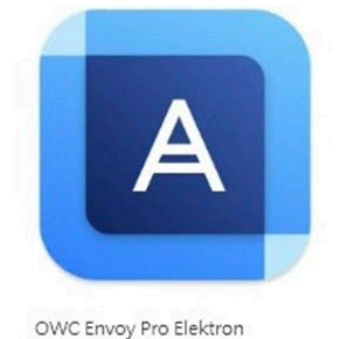

#### 安装 Acronis Cyber Protect Home Office?

Acronis Cyber Protect Home Office 將可靠的本地和雲備份與經過驗證的反惡 意軟件技術相結合,有效保護您的所有資料、應用程序和系統。(包括一年免 費訂閱)

- 彈性備份到本地存儲和 Acronis Cloud
- 備份計畫表
- 主動防護網路威脅
- · AI 增強行為檢測,即時阻止威脅的發生

有關更多訊息,請點擊這裡.

□ 安装 Acronis Cyber Protect Home Office

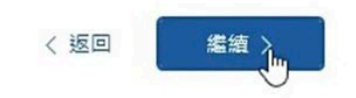

#### <span id="page-7-1"></span>**步骤 5**

223.5 GB, USB

点选「开始」进行磁盘初始化动作。

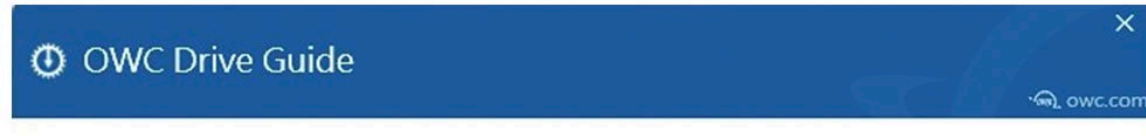

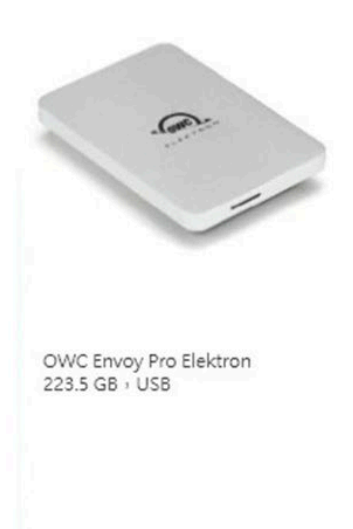

£.

#### 進備繼續?

Drive Guide將格式化您的磁碟並針對 Windows 進行優化。這將清除磁碟上的 所有文件或資料夾。

Drive Guide將會:

● 安装 Envoy Pro Elektron 的文件檔。

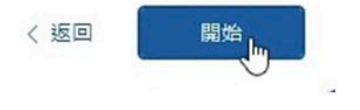

<span id="page-8-0"></span>开始初始化时会再次确认动作,确认后点选「删除扇区」同意动作执行。

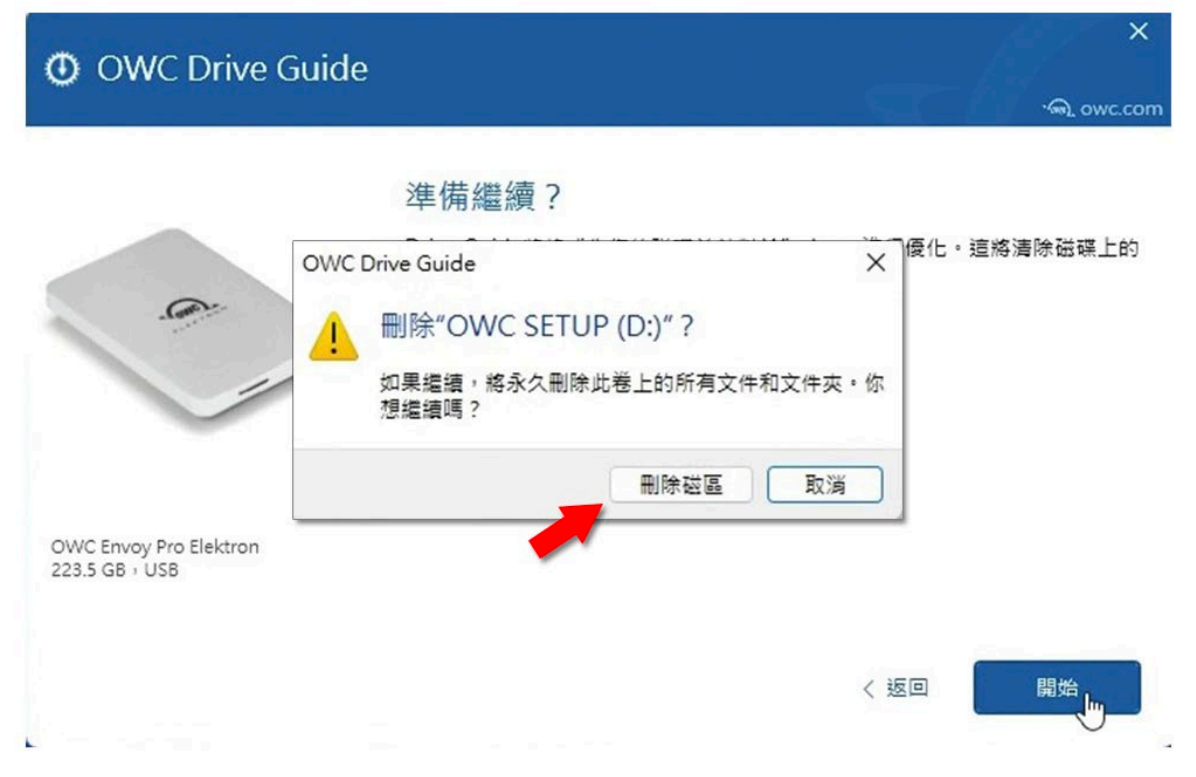

#### <span id="page-8-1"></span>**步骤 7**

完成后点选「关闭」OWC Drive Guide 软件,您也可以点选「在浏览器中开启」OWC 外接 硬盘。

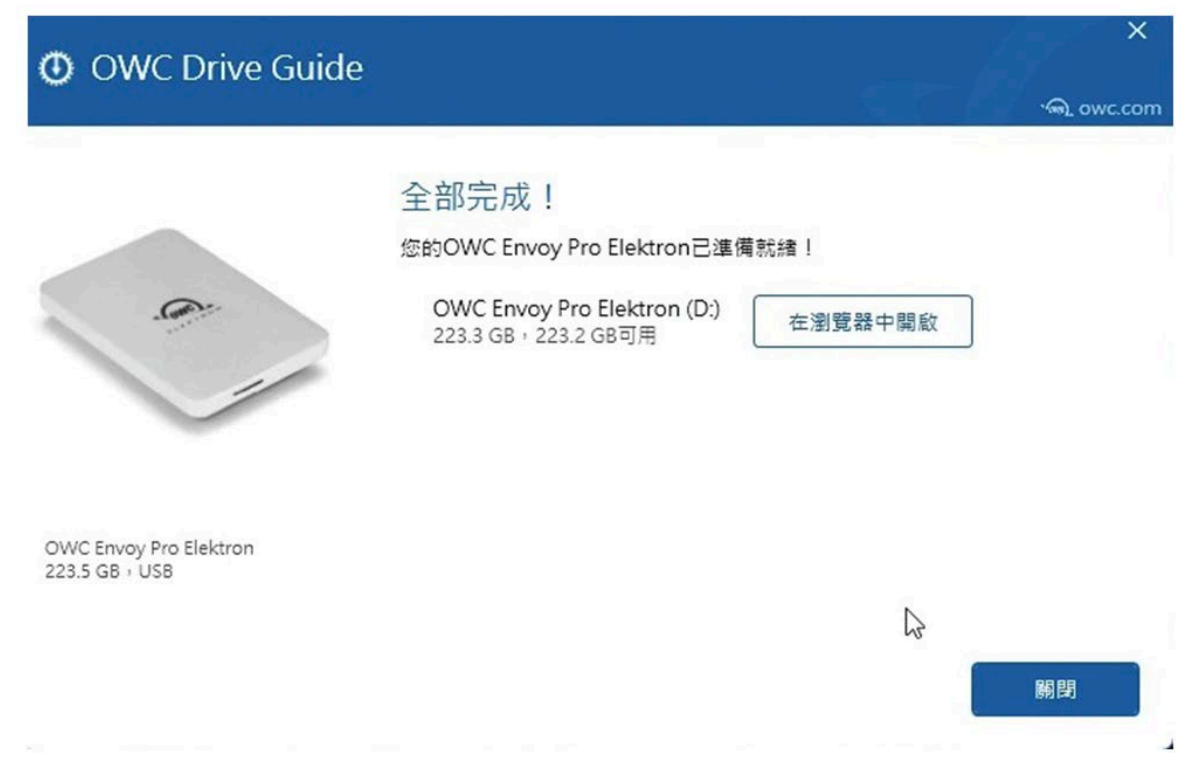

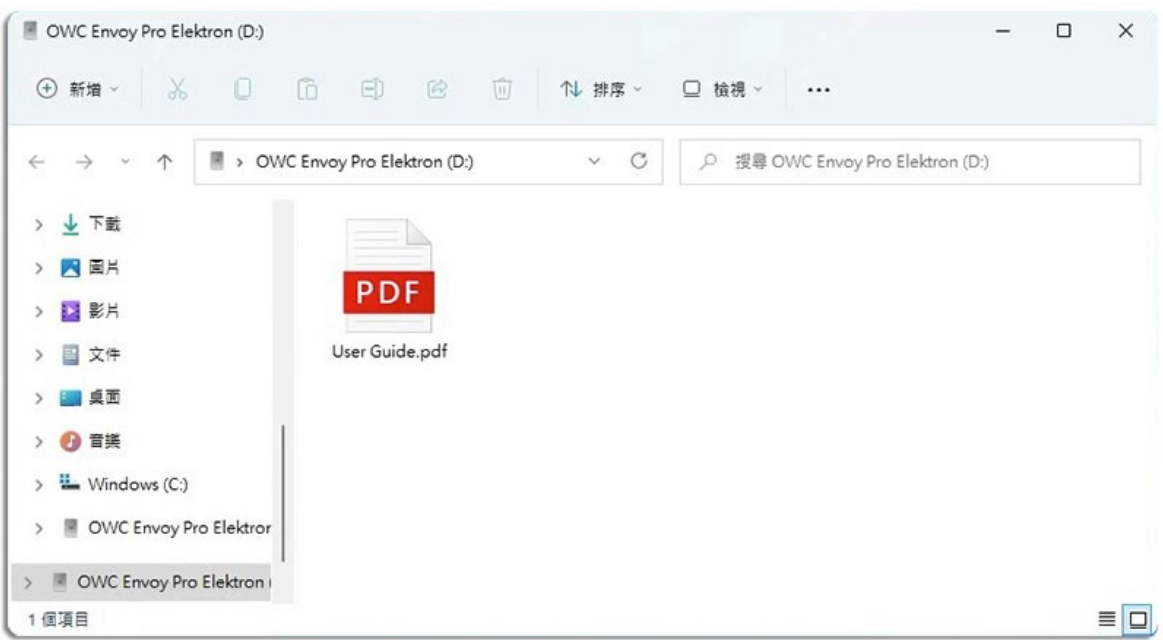

## <span id="page-9-0"></span>**如果不用 OWC Drive Guide 软件,可以使用系统的磁**

### **盘工具初始化磁盘吗?**

当然可以,OWC Drive Guide 软件只是方便您初始化磁盘的工具。 详细步骤请参考 :<https://www.owcasia.com.cn/formatting-external-hard-drives>